### **1a. Zoom**

Use the first two icons to zoom in/out and the last one to do a zoom frame. Click and drag a quadrilateral to zoom a specific area.

### **1b. Operations**

To *Rotate* (first icon), click on the screen, use the mouse and click again on the screen when done. To *Pan* (second icon) follow the same procedure. Use the remaining icons to get different views.

#### **1c. Render**

Choose between two different renders: *Smooth* (no mesh visible) and *Mesh*, where the mesh is displayed.

## **2a&2b. Navigation**

Click the red cross of either the wizard or the general window to exit. Click any of the numbered tabs to quickly access a particular section of the program.

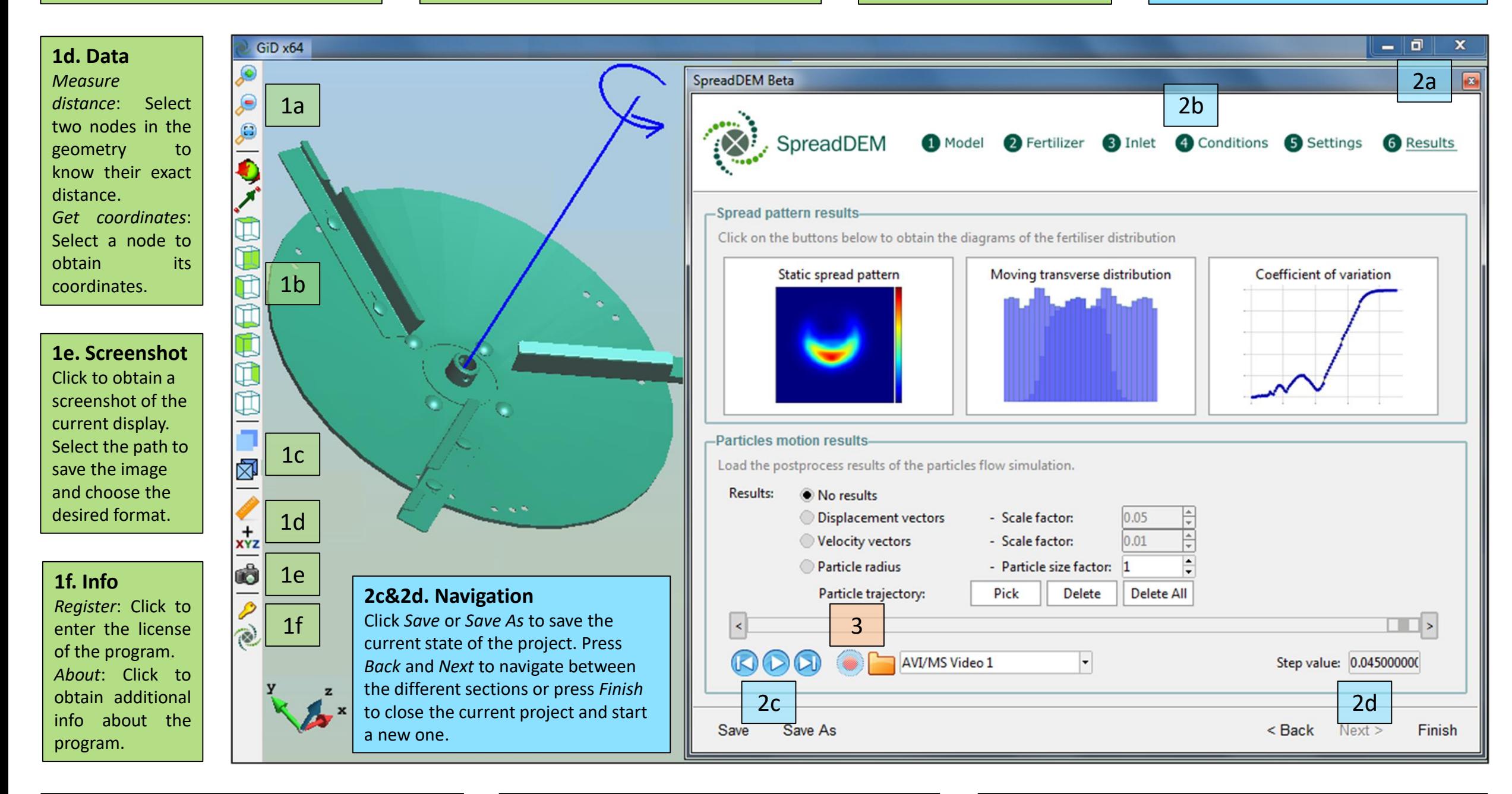

## **Hotkeys**

Use the mouse wheel to zoom in/out with respect to the position of the cursor in the screen. Use the combination *Shift* + *Left Mouse Button* to rotate and *Shift* + *Right Mouse Button* to pan. Click Esc or the mouse wheel to finish any operation.

## **Tips**

For the program to properly register any inserted data, the *Return* key MUST be used after filling a field. When importing a disc, the user must pay special attention that the angular velocity vector is in the exact position and has the correct orientation.

# **3. Animation**

Click on the folder icon to choose a name for the animation and a path to save it. The red button will become active. Click it to turn it green and hit *Play* to start the recording. Record all the results by letting the movie slider progress all the way to the end or make a partial recording by hitting *Stop* when done.